# Make XML

## Description

Make XML will let you create XML from Switch variables of your selection. This is a simple way to make XML files for other uses in other systems outside of Switch. You can also embed this XML as a dataset.

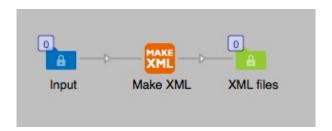

New in version 4 is the possibility to add datasets to the custom XML structure. With this feature you can combine several Switch datasets into one XML file or one dataset.

You have to build your XML structure with tags suited for your use, then between the tags you enter your Switch variable. The output will be what you enter in the XML code property.

The app will control if the XML that you make is well formed. If it contains illegal characters the job will fail. If you have written the XML in some incorrect way, for example missed some important characters in the tags the job will also fail.

Be aware of this, it is a built in safety feature to prevent the app from producing incorrect XML. If the variables or text inside your tags contains invalid characters they will be replaced to accepted coding for XML.

### Compatibility

Switch 13 update 1 and higher. Windows or Mac OSX.

### Compatibility third-party applications

No third party applications are used by this app.

### **Connections**

Make XML has only one outgoing connection. No settings are available for the outgoing connection.

### Properties detailed info

The important property is "XML code". Here you define the structure of the XML that will be made by the app and in that structure you add the Switch variables you need. You can make very simple code or very advanced depending on your requirements. Remember to close the tags in your code, otherwise it might not work as you expect.

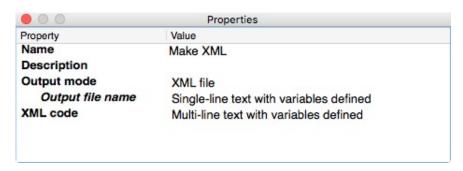

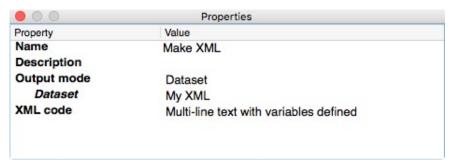

## Flow element properties

- Output mode, default value for Output mode is XML file.
  - XML file. You get an option to set the name of the XML file. This property can use variables and has by default the variable for the jobs name. The extension .xml will be added automatically.
  - o **Dataset**. You can give the dataset a name, by default it is "My XML".

## XML code

This field is your editor for the XML you will make. You write your tags and set values in between the tags. The values can be static or from Switch variables. You can of course use any kind of text editor or XML editor to create your code and then copy and paste it into this property window.

If you want to add a dataset to your XML code you need to tell the app that with a special command in your XML code.

### #InsertDS:myDataset#

Note that the command has to be enclosed by hash tags (#) and that the command InsertDS has to be followed by a colon (:) to separate it from your dataset name.

Please be aware that you have to enclose the insert dataset command in a XML element, like <mydataset>#InsertDS:myDataset#</mydataset> to be sure your XML is well formed.

Note that if you have specified a dataset to be inserted and a dataset with that name isn't present in the job Make XML will ignore this and just leave the XML element empty. You will see a warning message about it.

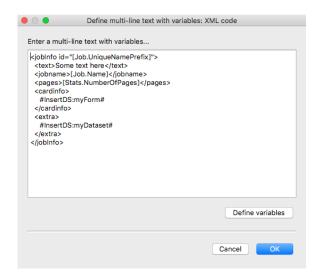

This is an example the resulting XML from Make XML of the code above. Note that it adds the XML declaration if there is none in your code.

```
</cardinfo>
<extra>
```

### **Version history**

# New in version 3

Minor bug fix for valid XML check.

### New in version 4

Inserting Switch datasets in to XML output is now possible.